IT4INNOVATIONS **VSB TECHNICAL** NATIONAL SUPERCOMPUTING **UNIVERSITY** OF OSTRAVA **CENTER** 

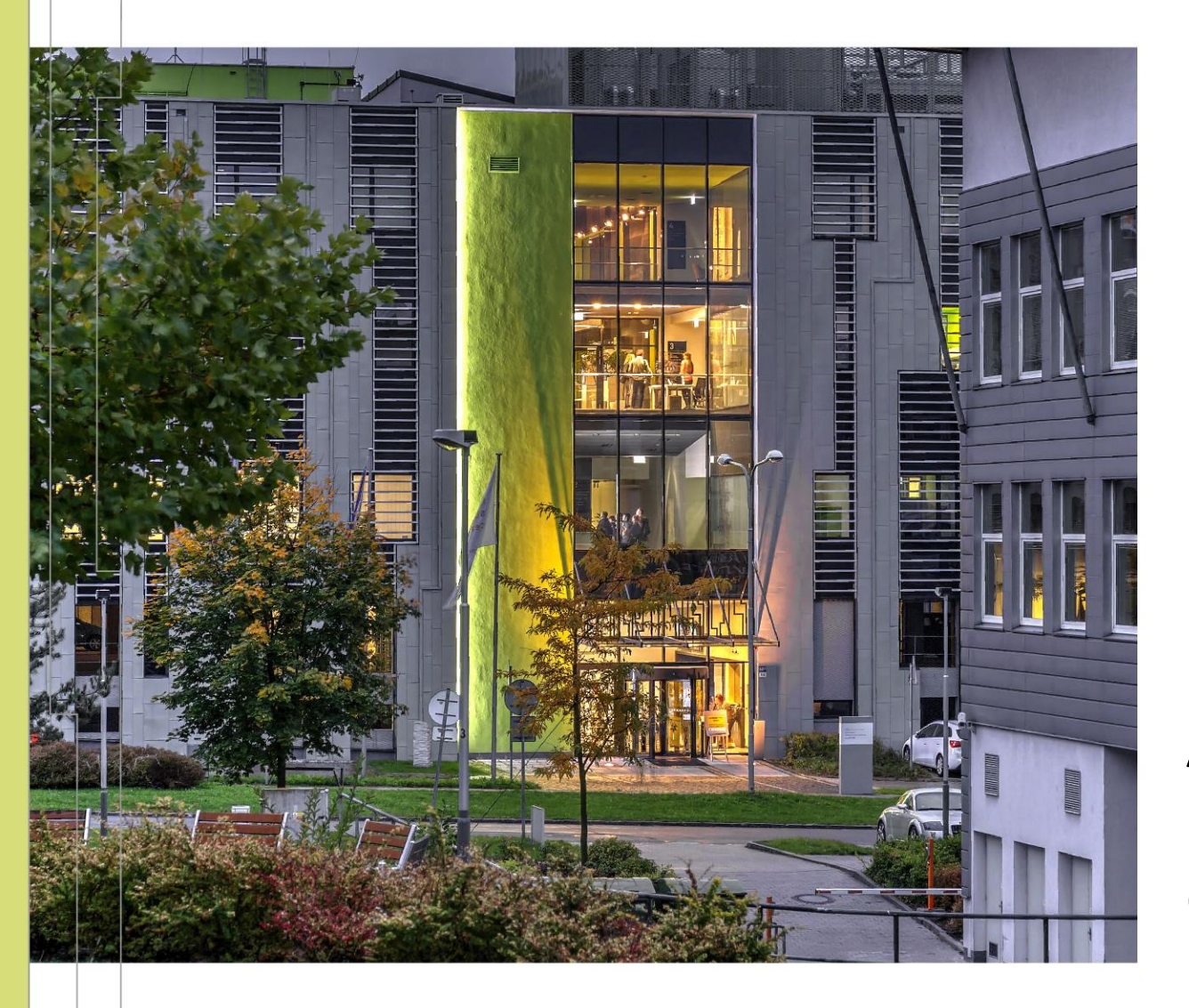

#### INTRODUCTION TO HIGH PERFORMANCE COMPUTING

PART 2 HPC @ IT4INNOVATIONS ACCESSING AND USING IT4I CLUSTERS

#### Ondřej Vysocký, Jakub Beránek Milan Jaroš

Based on materials of Branislav Jansík, IT4Innovations

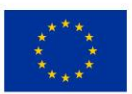

**EUROPEAN UNION** European Structural and Investment Funds Operational Programme Research, evelopment and Education

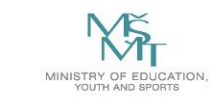

# USING IT4I CLUSTERS

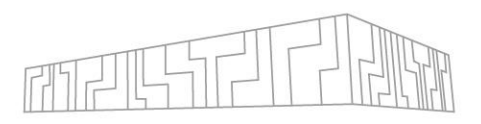

- $\Box$  Access the cluster
- $\uparrow$  Transfer data to the shared filesystem
- **‡** Prepare your program and its dependencies
- $\triangleleft$  Run your program on the cluster

We will use Karolina, but the approach is identical for other IT4I clusters

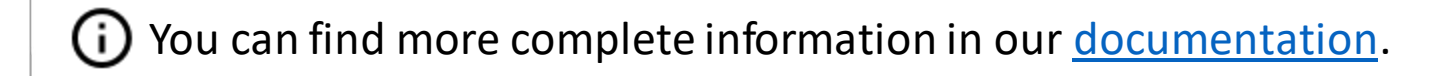

# OPERATING SYSTEM

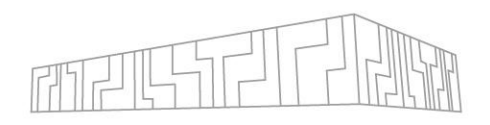

- IT4I clusters are Linux-based systems (Rocky linux)
	- Basic Linux command line knowledge is required

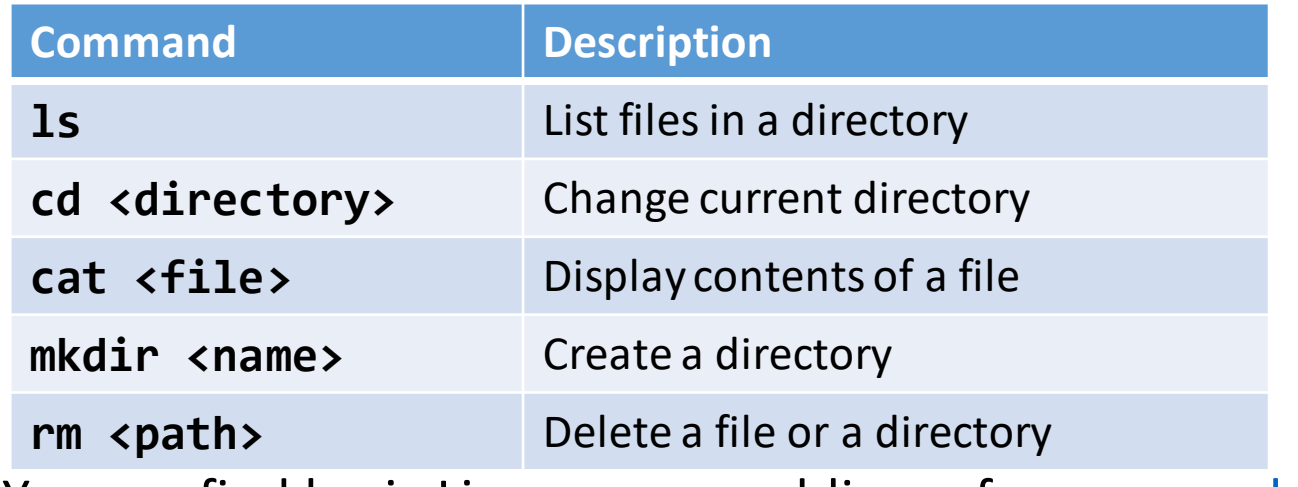

- You can find basic Linux command line reference e.g. <u>here</u>.
- Some [virtualization support](https://docs.it4i.cz/software/tools/virtualization/) is provided (QEMU, Windows)

#### IT4INNOVATIONS **VSB TECHNICAL** NATIONAL SUPERCOMPUTING **UNIVERSITY** OF OSTRAVA CENTER

# KAROLINA CLUSTER

- Login nodes
	- Prepare programs
	- Submit jobs
- Compute nodes
	- Execute jobs
- Shared filesystem
	- Code
	- Job inputs and outputs
	- Shared between login and compute nodes

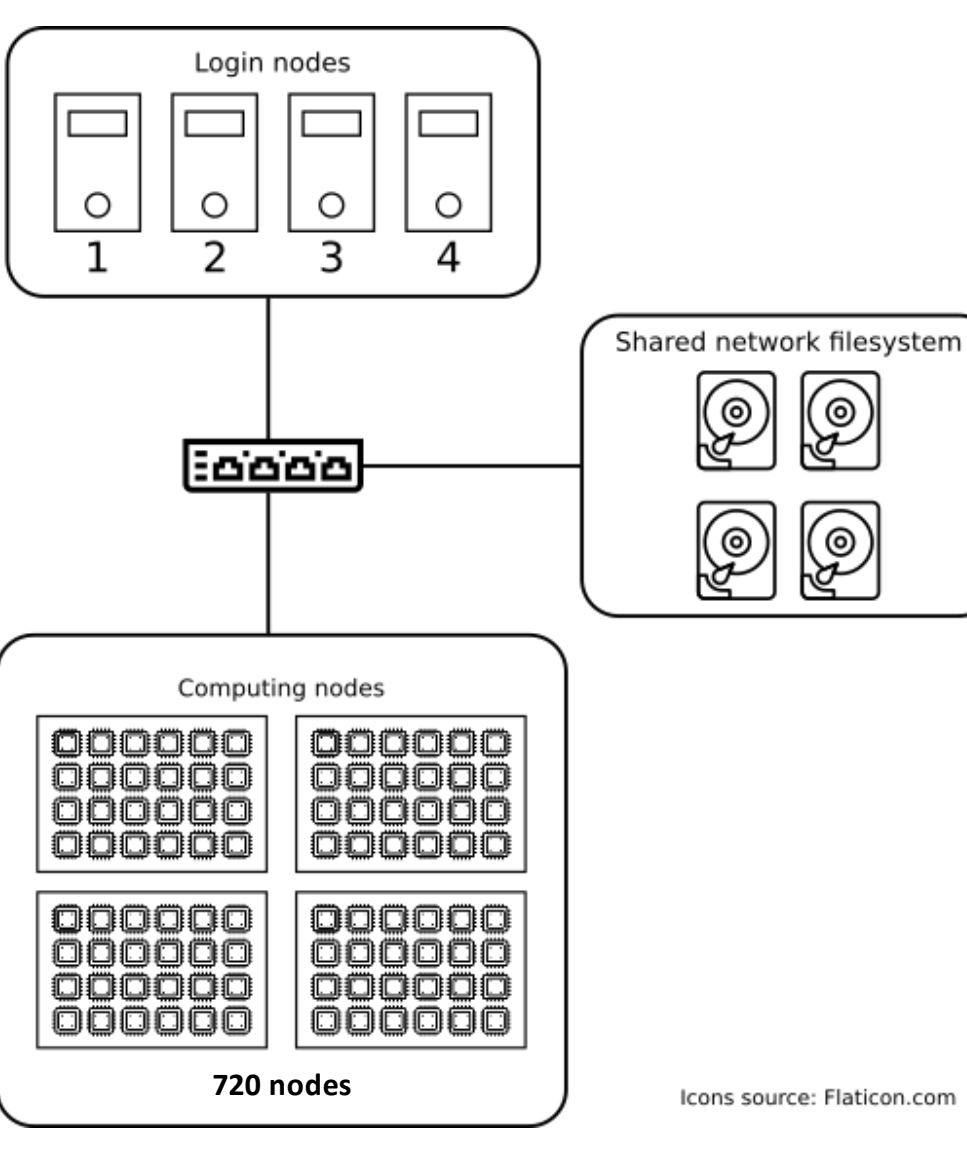

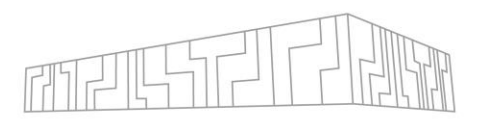

# ACCESSING THE CLUSTER

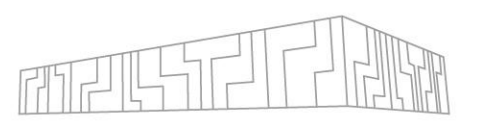

To use Karolina, you must first connect to one of its login nodes

```
# set permissions tor ssh key (execute before the first login)
[home:~]$ chmod 600 <path-to-ssh-key>
# connect to a login node
[home:~]$ ssh -i <path-to-ssh-key> <username>@karolina.it4i.cz
# you are connected now
[username@login1.karolina ~]$
```
- You can use login nodes to
	- Inspect and manage data on the shared filesystem
	- Compile your programs and their dependencies
	- Manage computations on the cluster
- DO NOT execute long-running computations on the login nodes  $\times$
- Login nodes are round-robin, you can select a specific node (login1.karolina.it4i.cz)

# GUI ACCESS

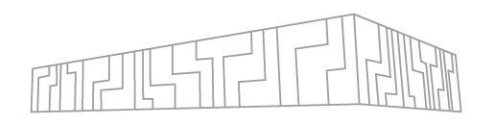

If you prefer to use a GUI client, you have two options

- X forwarding
	- Open individual X windows on your PC
	- **\$ ssh -X karolina.it4i.cz**
- VNC
	- Full GUI environment on the cluster
	- 1. Select a VNC port P (here we use 55)
		- Must be unique per login node
	- 2. Connect to a login node with SSH tunneling on port 5900 + P
		- **\$ ssh -L5955:localhost:5955 karolina.it4i.cz**
	- 3. Run vncpasswd
	- 4. Run vncserver :55
	- 5. Connect to VNC on port :55 on your local machine
		- **\$ vncviewer localhost:5955**
- Open On Demand
- More information can be found [here.](https://docs.it4i.cz/general/shell-and-data-access/)

## RUNNING YOUR PROGRAM ON THE CLUSTER

- 1. Move your computation inputs to the shared filesystem
- 2. Build and prepare your application
- 3. Describe your computation and put it into a queue
	- Select computational project and cluster
	- Estimate the duration of your computation

## TRANSFERRING DATA TO SHARED FILESYSTEM

- Karolina uses a network filesystem shared by all compute and login nodes
	- You can write a file on a login node and then read/overwrite it from a compute node
- Connect to a login node and download data from the internet (git, wget, ...)
- Transfer data from your local computer using SCP

```
# copy a local file to the cluster
[home:~]$ scp -i <path-to-ssh-key> <local-file> <username>@karolina.it4i.cz:<target-
file>
```
• Mount the shared filesystem on your local computer

```
# install sshfs
[home:~ ]$ sudo apt install sshfs
# mount the external filesystem
[home:~ ]$ sudo mkdir /mnt/karolina
[home:~ ]$ sudo sshfs -i <path-to-ssh-key> <username>@karolina.it4i.cz: /mnt/karolina
# change directory to the mounted direcotry
[home:~ ]$ cd /mnt/karolina/
```
#### WHERE TO PUT DATA?

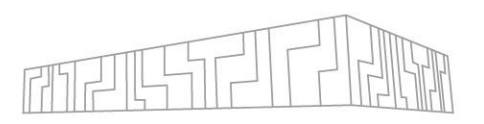

- **HOME** workspace (NFS)
	- Located at  $\sim$  (your home directory)
	- Limited size, rather slow, backed up
	- Use for config files, build artifacts, source code repositories, small project data
- **PROJECT**workspace (NFS)
	- Very large ( $\sim$ 15 PiB), rather slow (40 GiB/s)
	- Shared between clusters
	- Divided into three parts(/mnt/proj1, /mnt/proj2, /mnt/proj3)
	- Each project has its own directory (deleted after project ends)
	- Find your project location with **\$ it4i-get-project-dir <project-id>**
	- Central storage for all project data, use for important/large project data
- **SCRATCH** workspace (Lustre)
	- Located at /scratch/work/project/<project-id>
	- Large, fast, no backups
	- Use for reading job inputs and writing job results
	- Main project storage, access given to all project members

(i) More information about storage at Salomon can be found [here](https://docs.it4i.cz/salomon/storage/) Storage details vary significantly among the clusters, check documentation for your cluster

#### WHERE TO PUT DATA?

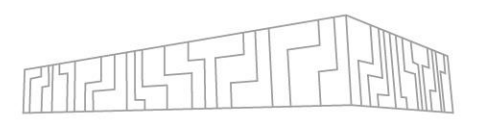

- **TEMP** workspace
	- Located at /scratch/temp
	- Temporary I/O intensiveoperations, data removed after 90 days
- **RAMDISK** workspace
	- Located at /ramdisk/\$SLURM\_JOB\_ID
	- RAM disk (filesystem backed by memory), for I/O intensive operations
	- Available only during a job
- **CESNET**
	- archiving large amounts of data, more information [here](https://docs.it4i.cz/salomon/storage/)

(i) More information about storage at IT4I clusters can be found [here](https://docs.it4i.cz/storage/project-storage/) Storage details vary significantly among the clusters, check documentation for your cluster  $\|$ 

## MORE STORAGE INFORMATION

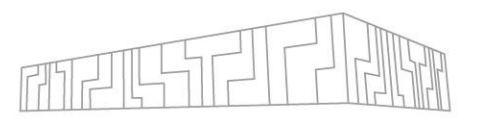

- Filesystems of individual clusters are not directly shared
	- Clusters are connected via network, e.g. you can \$ ssh barbora from Karolina
- Watch storage limits
	- **\$ it4i-disk-usage -g**
	- <https://scs.it4i.cz> -> Agendas -> User

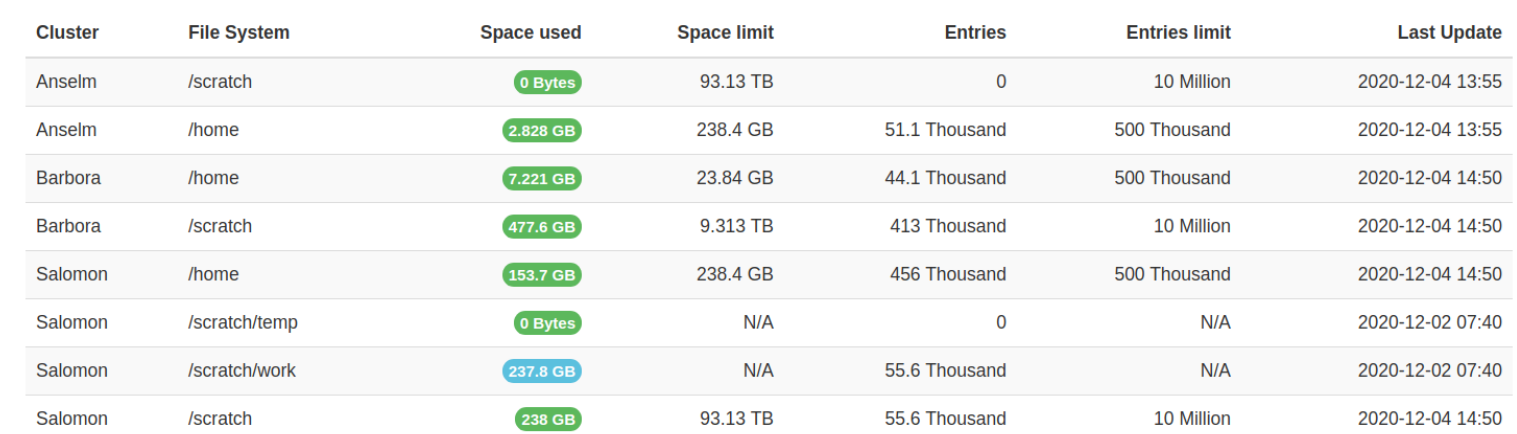

**Quota Status** 

- Storage lifecycle
	- HOME deleted after 1 year without any active project
	- SCRATCH data of a project deleted some time after the project ends

## COMPILING/PREPARING DEPENDENCIES

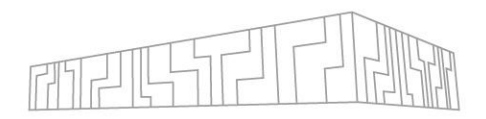

- You must compile your program and its dependencies for your target cluster
- This will be described following day

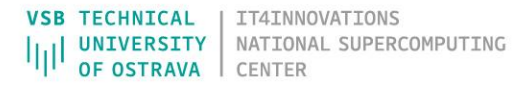

## SELECTING PROJECT AND CLUSTER

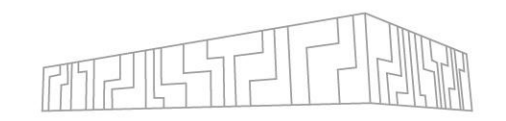

- Choose the correct computational project for your experiment
- Check how much node-hours are left in the project
	- **\$ it4ifree**
	- <https://scs.it4i.cz/>
- Check the status of clusters
	- <https://extranet.it4i.cz/rsweb/karolina>

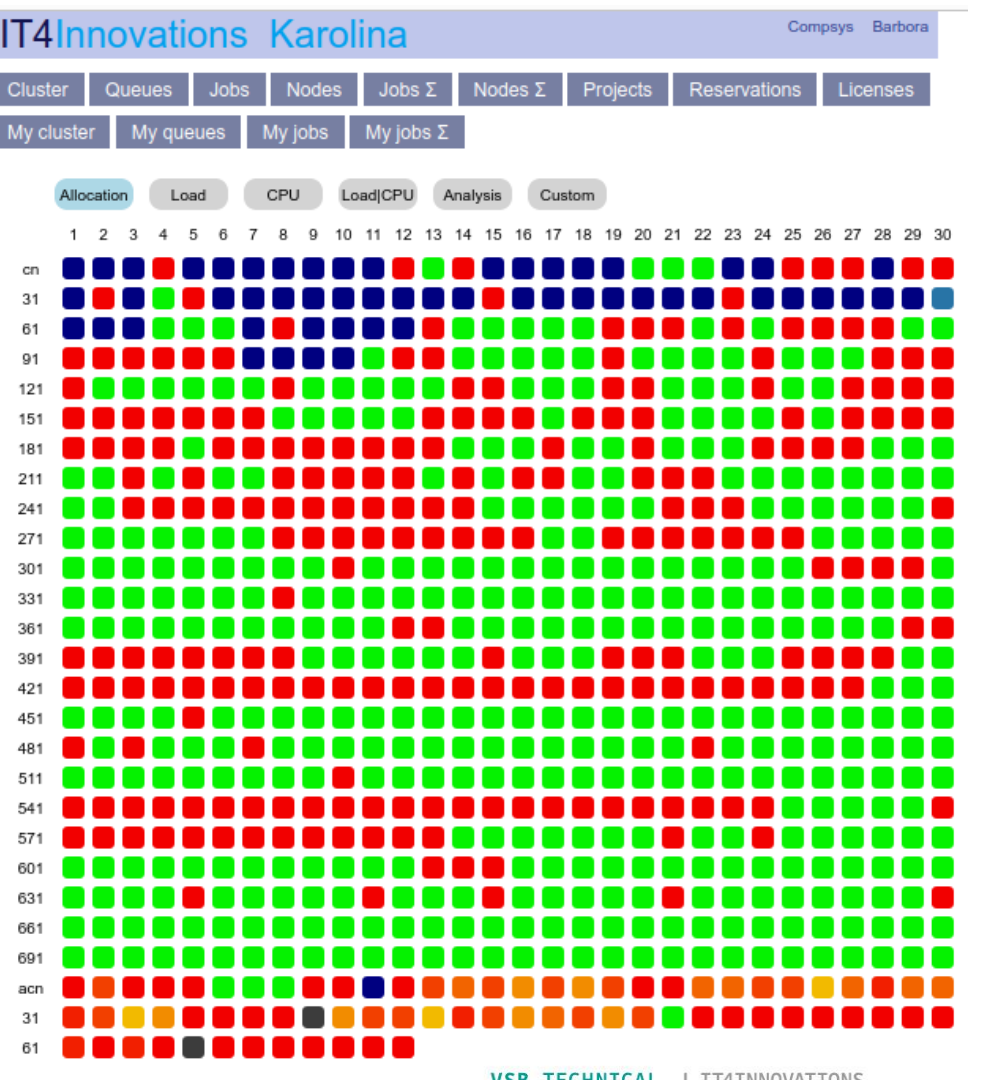

## QUEUING SYSTEM

- Each IT4I cluster is shared by many users
- To perform a computation (a job), you must go through a queue
	- We use a queuing systemcalled Slurm
- There are several queues with different properties
	- **qcpu\_exp** (quick experiments, does not charge for use, up to 1 hour jobs)
	- **qcpu** (common computations, up to 2 daysjobs)
	- **qcpu\_long** (long-running computations, up to 6 day jobs)
	- **qgpu** (dedicated hardware, e.g. NVIDIA GPUs)
	- You can find the complete queue list [here](https://docs.it4i.cz/general/job-priority/)
- To access most queues you will need to specify a computational project that you are a part of
	- Computational resources that you spend are deducted from the used project
	- Cost of a computation: Time x Node count
	- After all resources run out, you can still use the **qcpu\_free** queue up to 120% of the original resources

#### USING SLURM

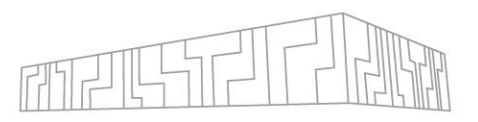

- You can submit jobs on the cluster in two modes
	- Batch mode (default): you specify a script which is executed once you get to the front of a queue
	- Interactivemode: your terminal will be connected to the first computing node in the job via SSH
- Submission is performed using the **salloc** command
- You have to give **salloc** some basic parametersto define a job:
	- Number of computing nodes used in the job: **-N 4**
	- Maximum running time (called walltime): **-t 2:30:00**
	- Queue (partition): **-p qcpu\_exp**
	- Project (if required by the queue): **-A OPEN-0-0**
	- (Bash) script that will be executed (for batch mode)
- You can have multiple jobsin the queue at once (both waiting and executing)
- Be careful with walltime to avoid wasting project resources!

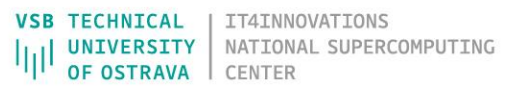

## SUBMITTING A JOB USING SLURM

- 1. Prepare a bash script that will run your computation
- Submit a job using the salloc command and note the Job ID that it outputs

```
[user@login4.karolina ~]$ salloc -p qcpu_exp -A DD-23-116 -t 1:00:00 -N 1
salloc: Granted job allocation 1143891
```
3. Use squeue to query queue status to see the expected start time and computation status

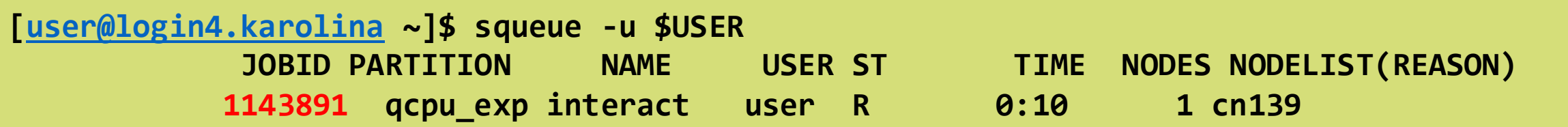

- Use the job ID to identify individual jobs
- You can also put the submission options directly into the script

#### EXAMPLE SLURM SCRIPT

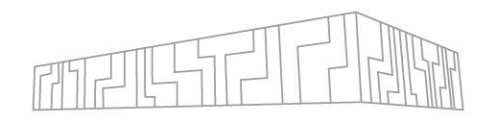

#!/usr/bin/bash #SBATCH --job-name MyJobName #SBATCH --account PROJECT-ID #SBATCH --partition qcpu #SBATCH -- nodes 4 #SBATCH -- ntasks-per-node 128 #SBATCH --time 12:00:00

ml purge ml OpenMPI/4.1.4-GCC-11.3.0

srun hostname | sort | uniq -c

You can find a similar example and advanced information [here](https://docs.it4i.cz/general/job-submission-and-execution/)

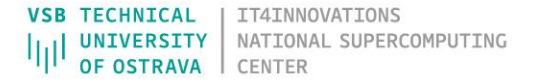

#### JOB EXECUTION

- Once the job gets to the front of the queue
	- 1. Slurm will allocatethe specified number of nodes
	- 2. The specified script will be executed
		- On the first allocated node
		- In submit directory
	- 3. Once your script finishes, the job will also end
	- 4. stdout and stderr of your script will be written to a file on the shared filesystem
		- **slurm-\$JOB\_ID.out**
		- They will be stored in the directory where you submit the job
			- You can override name with -o and -e
- Useful environment variables available during a job
	- SLURM\_SUBMIT\_DIR directory from where you submitted the job
	- SLURM JOB NODELIST list of compute nodes
	- SLURM JOB  $ID job ID$  of the current job

## MONITORING JOB STATUS

- Once your job starts running, you can observe its status in several ways
- **\$ squeue --me**
	- Displaysstatus of my queues, elapsed time, allocated computing nodes
	- You can connect to the individual computingnodes via SSH to inspect them

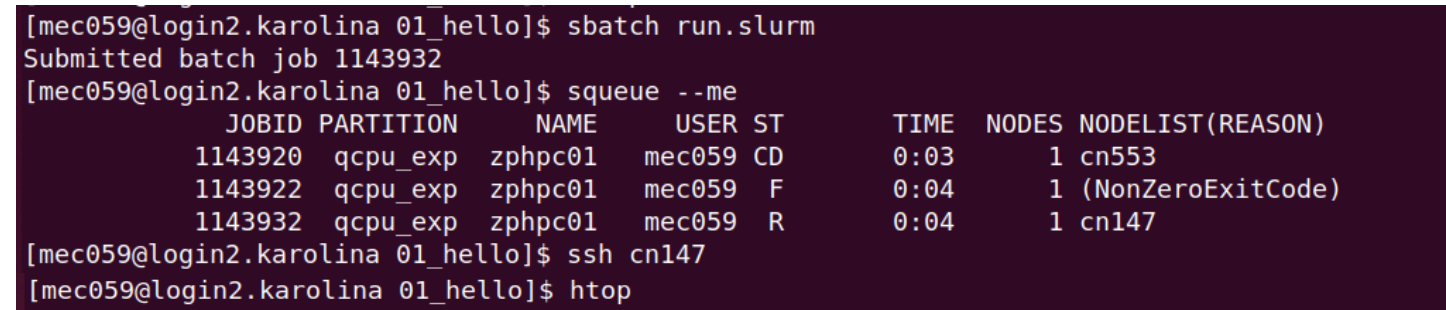

- When something goes wrong you can delete jobs(both running and enqueued)
	- **\$ scancel <job-id>**

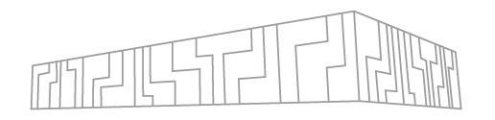

#### MORE SLURM INFORMATION

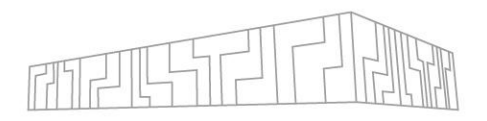

- Jobs are prioritized based on several [properties](https://docs.it4i.cz/general/job-priority)
	- Selected queue
	- Amount of recent computation in a project
	- Hint: if you want to get ahead in the queue, specify a small(er) walltime
- Slurm has a lot of configuration and options
	- Job arrays
		- Many jobs with the same script, but different inputs
	- Advanced node configuration/placement
		- Enable/disable Turbo boost, kernel modules, …
		- Select nodes by CPU type, network switch, network topology location
	- You can find more [here](https://docs.it4i.cz/general/capacity-computing)

# ASKING FOR HELP

#### If you have trouble with

- Connecting to login nodes
- Building code or dependencies
- Submitting a jobs

#### Then

- 1. Consult the [documentation](https://docs.it4i.cz)
- 2. If that does not help, create a [ticket](https://support.it4i.cz/rt)

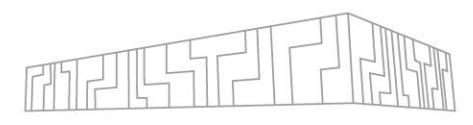

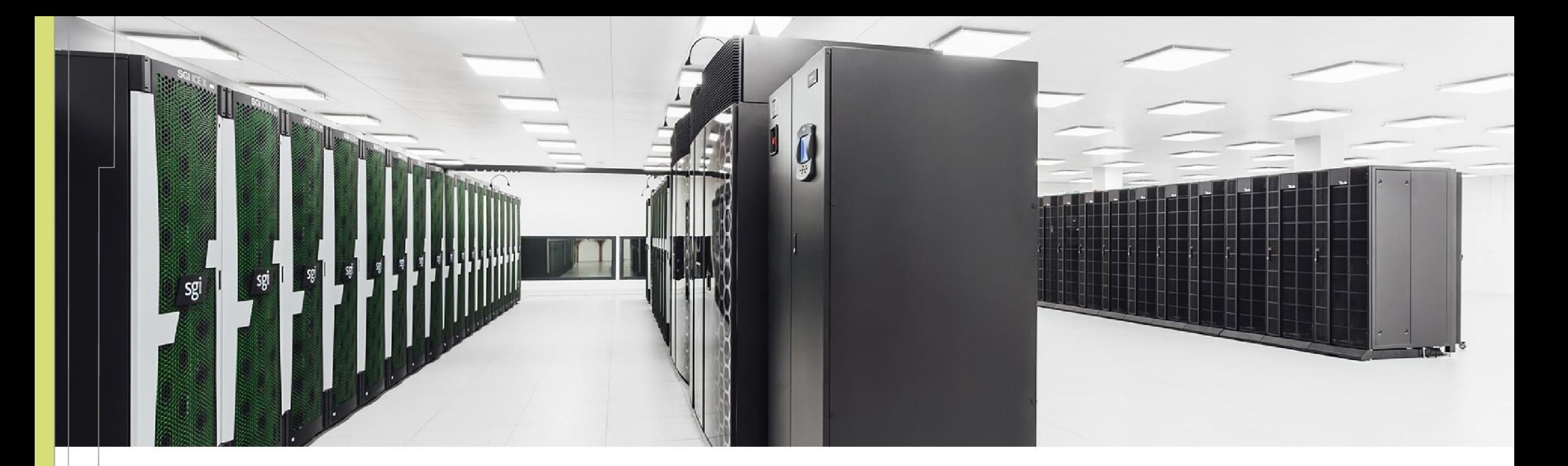

IT4INNOVATIONS **VSB TECHNICAL** NATIONAL SUPERCOMPUTING **UNIVERSITY** IΠ OF OSTRAVA **CENTER** 

IT4Innovations National Supercomputing Center VSB – Technical University of Ostrava Studentská 6231/1B 708 00 Ostrava-Poruba, Czech Republic www.it4i.cz

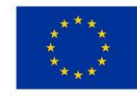

**EUROPEAN UNION** European Structural and Investment Funds Operational Programme Research, Development and Education

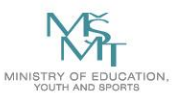